## Pocarom

Краткое ТЗ по главной странице

По умолчанию будет картинка, первого продукта «АЭС Бол. Мощности»

При наведении например на блок «АЭС малой. мощности» меняется соответствующая картинка в шапке.

И добавляется стрелка для перехода в раздел.

Только при нажатии происходит переход в раздел.

Ссылка для примера анимации и перехода https://src.ee/

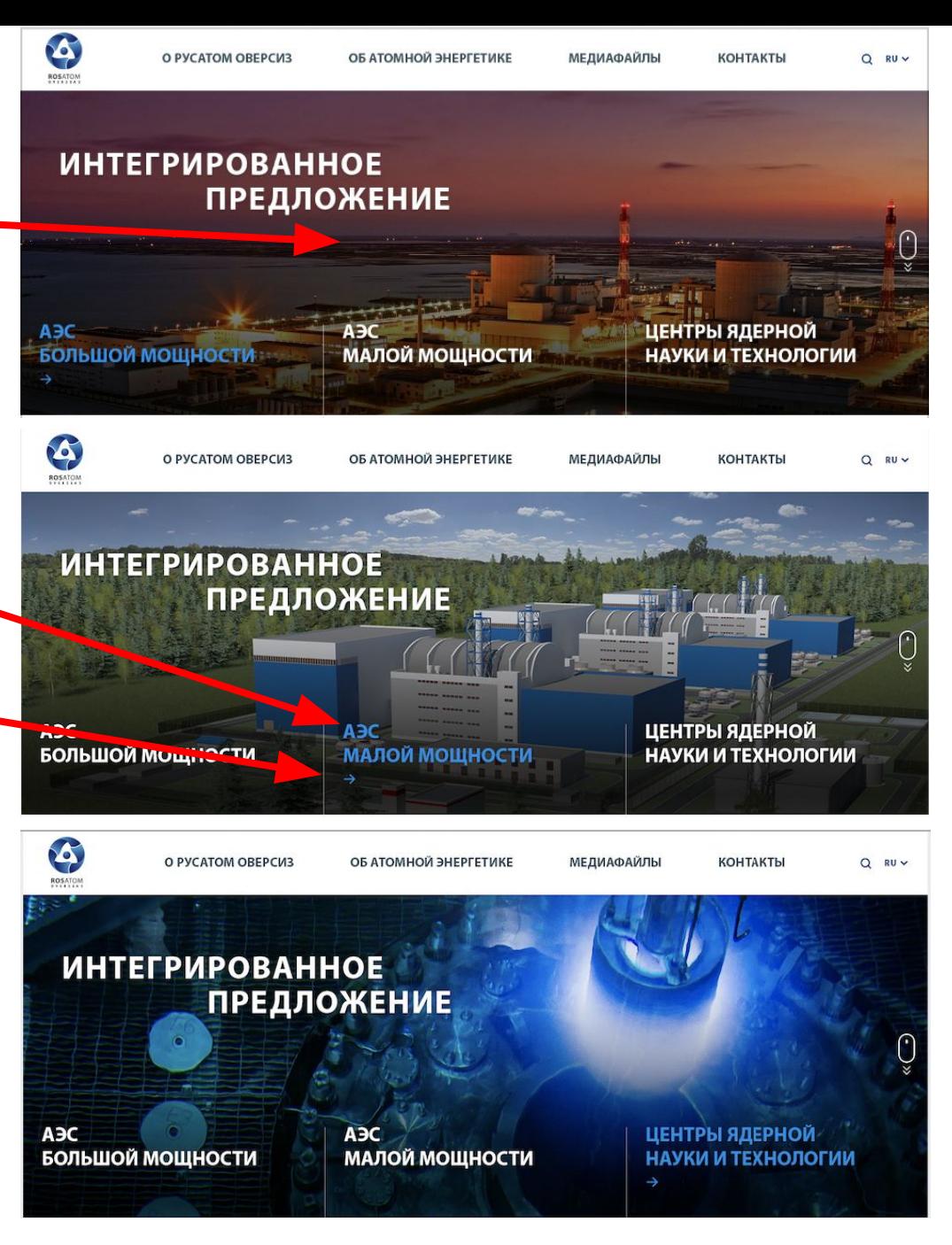

При наведении на блок АЭС БМ, выделяется фон синим цветом, меняется картинка.

Заказчик хочет анимировать мини иллюстрации.

Пример, как вариант показан в ссылке ниже. Картинки в векторе отдельно в папке пришлю.

Анимация: после наведения на блок, начинают расти или вырисовываться деревья.

Анимация с кораблем - он может плыть, а птицы летать, как вариант.

Анимация с горами – солнце светит крутится, горы вырисовываются.

При нажатии – появляется сверху информация, и ее можно закрыть крестиком отдельно.

Когда выбираем «блок» один из тр<del>ёх. Т</del>о слова в шапке «Интегрированное предложение» убирается - смотреть на стр2.

Ссылка для примера анимации и перехода https://www.verimatrix.com/

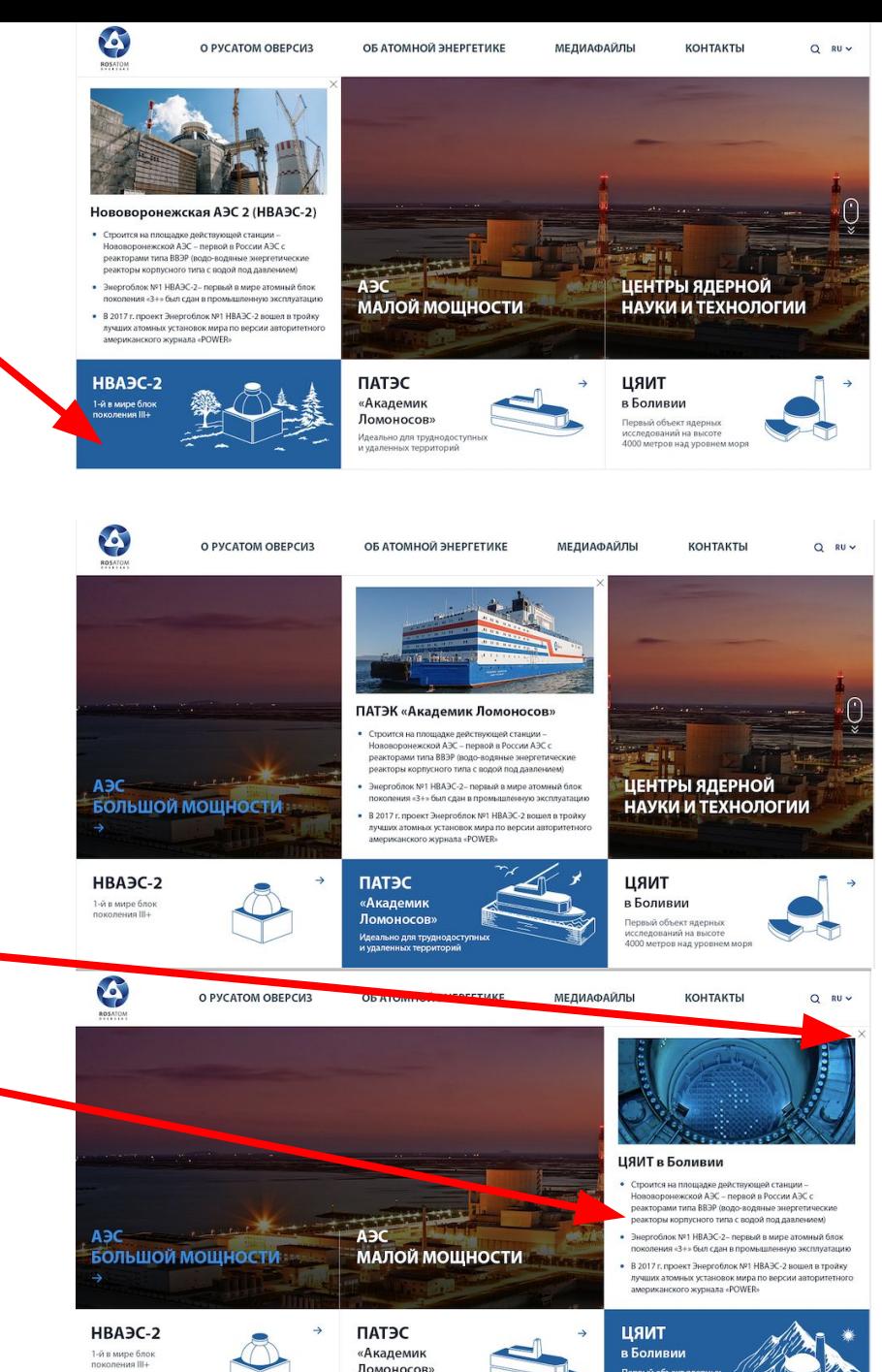

Мобильная версия:

• При нажатии на блок «АЭС БМ»

Поменяется соответствующая картинка и кейс «НВАЭС-2»

- При Нажатии на «АЭС ММ» меняется картинка в шапке и кейс «ПАТЭС АЛ»
- При нажатии на «ЦЯН и Т» меняется картинка в шапке и кейс «ЦЯИТ в Боливии»
- Q En v **ИНТЕГРИРОВАННОЕ ПРЕДЛОЖЕНИЕ** АЭС БОЛЬШОЙ М*Э*ЩНОСТИ **АЭС МАЛОЙ МОЩНОСТИ** ЦЕНТРЫ ЯДЕРНСИ НАУКИ И ТЕХНСЛОГИИ  $\rightarrow$ НВАЭС-2 1-й в мире блок поколения III+
- При нажатии на сам кейепоявляется всплывающее окно с описанием и крестиком Закрыть.
- Зайти полностью в раздел можно нажав второй раз на блок или через меню.

## Новости

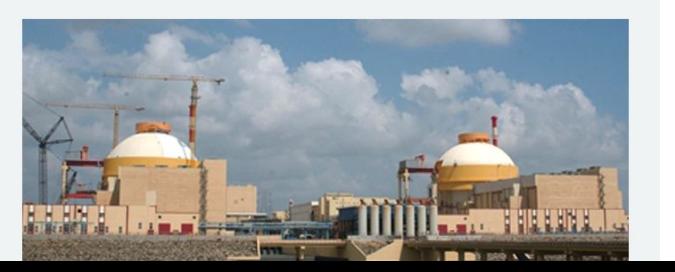